# ค่มือผู้ใช้ Dell™ Display Manager

#### ภาพรวม

Dell Display Manager เป็นแอพพลิเคชั่นบน Windows ที่ใช้เพื่อจัดการกับมอนิเตอร์หนึ่งเครื่องหรือมอนิเตอร์ที่จัดไว้เป็นกลม ้แคพพลิเคชั่นจะคน-าตให้ทำการปรับแต่งภาพที่แสดงบนหน้าจุดแบบแมนวล กำหนดการตั้งค่าคัตโนมัติ

จัดการกับการใช้พลังงาน จัดการหน้าตาง การหมุนภาพ และคุณสมบัติอื่นๆ ของ Dell แต่ละรุ่น Dell Display Manager จะรันเมื่อเครื่องเริ่มทำงาน และจะมีไอคอนอย่ในถาดแสดงการแจงเตือน

ข้อมลเกี่ยวกับจอมอนิเตอร์ที่เชื่อมต่ออยู่กับเครื่องจะแสดงให้ดูได้เสมอเมื่อเลื่อนเมาส์ไปยังถาดแสดงการแจ<sup>้</sup>งเตือน

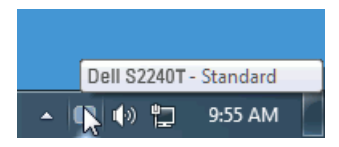

## การใช้งานไดอะล็อกการตั้งค่าอย่างรวดเร็ว

ิ คลิกที่ไอคอน Dell Disolav Manager บนถาดแสดงการแจ<sup>้</sup>งเตือนเพื่อเปิดกล<sup>่</sup>องไดอะล็อกการตั้งคาดวน เมื่อมี Dell ที่แอพพลิเคชั่นรองรับเชื่อมต่ออยู่กับระบบมากกวาหนึ่งรุ่น ก็สามารถเลือกกำหนดจอภาพที่ต้องการได้โดยใช้เมนูที่มีให กล่องไดอะล็อกการตั้งค่าด่วนจะช่วยให้สามารถปรับความสวางและความชัดของมอนิเตอร์ได้อย่างงายดาย สามารถเลือกโหมดพรีเซ็ตหรือตั้งค<sup>่</sup>าโหมดจัตโนมัติได<sup>้</sup>ด้วยตนเจง และสามารถเปลี่ยนความละเอียดหน<sup>้</sup>าจจได<sup>้</sup>

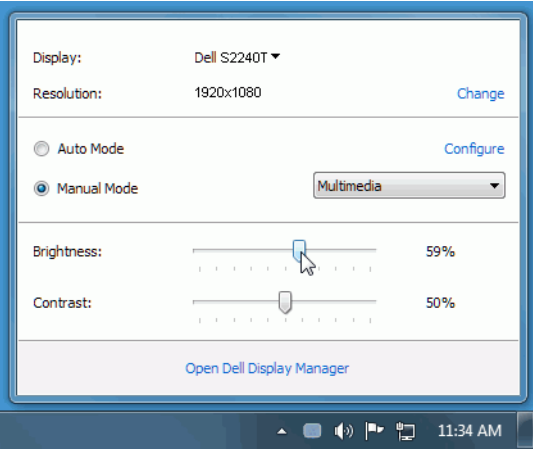

ึกลองไดอะล็อกการตั้งคาดวนยังช่วยให้สามารถเข้าถึงอินเตอร์เฟซผู้ใช้กลองไดอะล็อกการตั้งคาดวนในระดับสูงของ Dell Display Manager ซึ่งใช้ในการปรับพังก์ชั่นพื้นฐาน, การปรับตั้งคาอัตโนมัติและเข้าถึงคุณสมบัติอื่นๆ ได<sup>้</sup>

## การตั้งค่าพังก์ชั่นการแสดงผลพื้นฐาน

โหมดพรีเซ็ตสำหรับจอภาพบางรุ่นนั้นสามารถนำไปใช<sup>้</sup>ได้ด้วยตนเองโดยใช้เมนที่อยู่ในแถบ Basic (ฟื้นฐาน) หรือสามารถเปิดใช้งานโหมดคัตโนมัติก็ได้เช่นกัน

โหมดอัตโนมัติเป็นผลจากพรีเซ็ตโหมดที่เลือกไว้ถูกนำมาใช้โดยอัตโนมัติเมื่อแอพพลิเคชั่นที่ระบทำงาน จะปรากฦข้อความบนหน้าจอแสดงโหมดพรีเซ็ตเมื่อใดก็ตามที่มีการเปลี่ยนแปลง

ิ ความสวางและคอนทราสต์ของจอภาพที่เลือกนั้นยังสามารถปรับแต<sup>่</sup>งได้โดยตรงจากแถบ Basic (พื้นฐาน) อีกด้วย

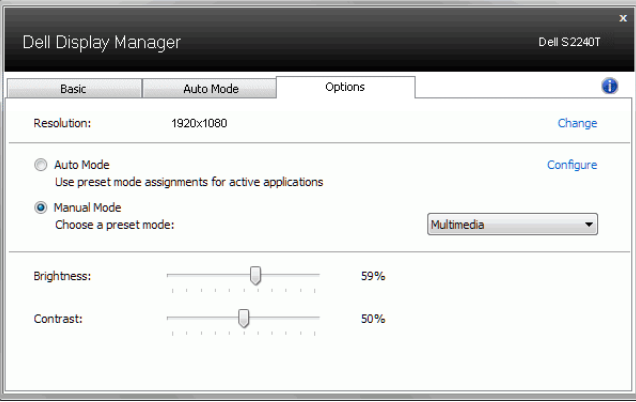

## การกำหนดโหมดพรีเซ็ตให<sup>้</sup>กับแอพพลิเคชั่น

แท็บโหมดอัตโนมัติอน-าตให<sup>้</sup>กำนหนดค<sup>่</sup>าโหมดพรีเซ็ตให<sup>้</sup>กับแอพพลิเคชั่นที่ระบและนำมาใช<sup>้</sup>โดยอัตโนมัติได<sup>้</sup> เมื่อเปิดใช<sup>้</sup>งานโหมดอัตโนมัติ Dell Display Manager จะสลับไปใช<sup>้</sup>โหมดพรีเซ็ตที่กำหนดไว<sup>้</sup>เมื่อใดก็ตามที่แอพพลิเคชันที่กำหนดถกเปิดใช<sup>้</sup>งาน โหมดพรีเซ็ตที่กำหนดไปยังแคพพลิเคชั่นที่จำเพาะคาจเป็นเช่นเดียวกันบนจอภาพที่เชื่อมต่อไว หรืออาจแตกตางกันไปในจอภาพแต่ละจอ

Dell Display Manager ได้ถูกกำหนดค่าไว<sup>้</sup>สำหรับแอพพลิเคชั่นยอดนิยมมากมาย

เพื่อเพิ่มแอพพลิเคชั่นใหม<sup>่</sup>ลงในรายการที่กำหนด เพียงแค<sup>่</sup>ลากแอพพลิเคชั่นนั้นจากเดสก<sup>์</sup>ท็อป เมนูเริ่มต้นของ Windows หรือที่อื่นๆ แล้ววางบนรายการปัจจุบัน

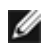

14 หมายเหตุ: การกำหนดคาโหมดพรีเซ็ตให้กับแบตช์ไฟล์, สคริปต์ และโหลดเดอร์ รวมถึงไฟล์ที่ไม่สามารถรันได้ ้<br>เช่นไฟล์ zip หรือไฟล์ที่บีบอัดไว<sup>้</sup>ไม่ได้รับการสนับสนนและจะไม่เกิดผลใดๆ

นอกจากนั้นยังมีตัวเลือกในการเปิดใช้งานที่จะทำให้โหมดพรีเซ็ต "Game (เกม)" สามารถใช้ได้ทุกเมื่อที่แอพพลิเคชั่น Direct3D ถูกเรียกใช้ให้ทำงานเต็มจอบนจอภาพ เพื่อยกเลิกการทำงานในเกมแต<sup>่</sup>ละเกม หากมีการเปิดใช<sup>้</sup>งาน ์<br>ให<sup>้</sup>เพิ่มเกมเหล<sup>่</sup>านั้นไปยังรายการกำหนดการทำงานที่มีโหมดพรีเซ็ตแตกตางกัน พรีเซ็ตของแอพพลิเคชั่นต<sup>่</sup>างๆ ใบรายการกำหนดการทำงานนั้นจะใช้สิทธิการทำงานเหนือกว่าการตั้งค่า Direct3D ทั่วไป

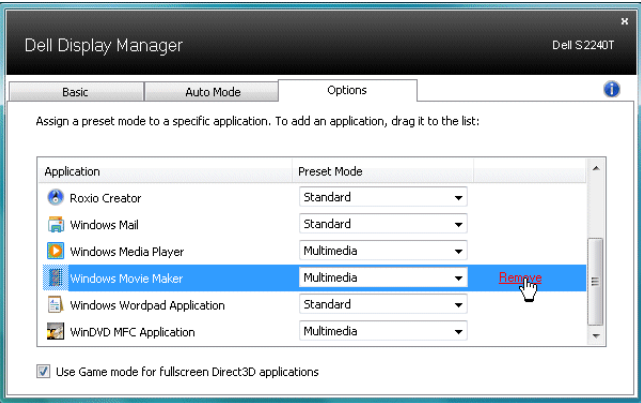

### การใช้คณสมบัติรักษาพลังงาน

สำหรับ Dell รุ่นที่ใช<sup>้</sup>งานได<sup>้</sup>จะมีแถบตัวเลือก ให้ใช<sup>้</sup>งานเพื่อมอบตัวเลือกการรักษาพลังงาน PowerNap เมื่อภาพพักหน้าจอทำงาน

ความสวางของจอภาพจะสามารถตั้งเป็นระดับต่ำสดได้โดยอัตโนมัติหรือจอภาพสามารถเข้าส่โหมดสลีปได้เพื่อประหยัดพลัง  $301$ 

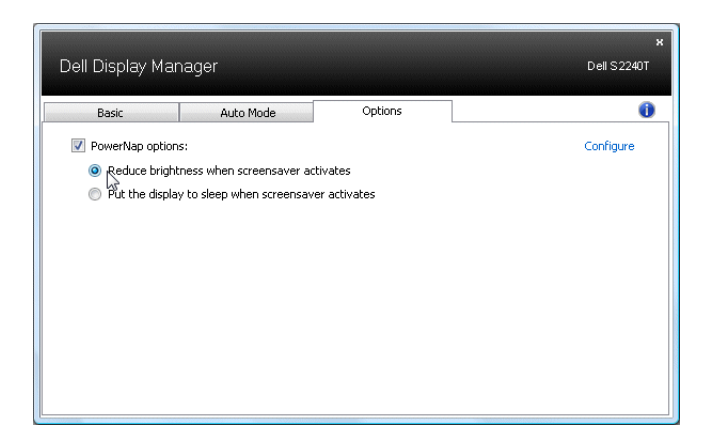